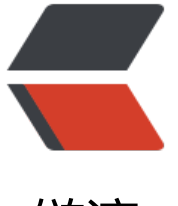

链滴

# postgre [exp](https://ld246.com)lain 函数

作者: SummerWind

- 原文链接:https://ld246.com/article/1576757264421
- 来源网站: [链滴](https://ld246.com/member/SummerWind)
- 许可协议:[署名-相同方式共享 4.0 国际 \(CC BY-SA 4.0\)](https://ld246.com/article/1576757264421)

# **EXPLAIN**

# **名称**

EXPLAIN -- 显示一个语句的执行规划

### **语法**

EXPLAIN [ ANALYZE ] [ VERBOSE ] *statement*

### **描述**

这条命令显示 PostgreSQL 规划器为所提供的语句生成的执行规划。执行规划显示语句引用的表是如 被扫描的(简单的顺序扫描,还是索扫描),并且如果引用了多个表,采用了什么样的连接算法从每个 入的表中取出所需要的记录。

显示出来的最关键的部分是预计的语句执行开销, 这就是规划器对运行该语句所需时间的估计(以磁盘 面存取为单位计量)。实际上显示了两个数字: 返回第一行记录前的启动时间, 和返回所有记录的总时 。对于大多数查询而言,关心的是总时间,但是,在某些环境下,比如一个 EXISTS 子查询里,规划 将选择最小启动时间而不是最小总时间(因为执行器在获取一条记录后总是要停下来)。同样,如果你 一条 LIMIT 子句限制返回的记录数,规划器会在最终的开销上做一个合理的插值以计算哪个规划开销 省。

ANALYZE 选项导致查询被实际执行,而不仅仅是规划。它在显示中增加了在每个规划节点内部花掉 总时间(以毫秒计)和它实际返回的行数。这些数据对搜索该规划器的预期是否和现实相近很有帮助。

\*\*【重要】\*\*要记住的是查询实际上在使用 ANALYZE 的时候是执行的。尽管 EXPLAIN 会抛弃任何 S LECT 返回的输出,但是其它查询的副作用还是一样会发生的。如果你在 INSERT, UPDATE, DELETE, XECUTE 语句里使用 EXPLAIN ANALYZE 而且还不想让查询影响数据,可以用下面的方法:

BEGIN;

EXPLAIN ANALYZE ...;

ROLLBACK;

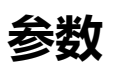

ANALYZE

执行命令并显示实际运行时间

**VERBOSE** 

显示规划树完整的内部表现形式,而不仅仅是一个摘要。通常,这个选项只是在特殊的调试过程中有 。VERBOSE 输出可能是也可能不是打印工整的, 具体取决于配置参数 explain pretty print 的值。

*statement*

你想要查看规划结果的任何 SELECT, INSERT, UPDATE, DELETE, VAL[UES, EXECUTE, DECLA](https://www.yiibai.com/manual/postgresql/runtime-config-client.html#GUC-EXPLAIN-PRETTY-PRINT)RE 语 之一。

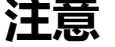

在 PostgreSQL 里只有很少的一些文档介绍有关优化器计算开销的问题。参考节13.1获取更多信息。

为了让 PostgreSQL 查询规划器在优化查询的时候做出合理的判断,需要运行 ANALYZE 语句以记录 关数据在表中的分布的统计信息。如果你没做过这件事情(或者如果自上次 ANALYZE 以来,表中的 据统计分布发生了显著变化),那么计算出来的开销预计很可能与查询的实际[属性并不](https://www.yiibai.com/manual/postgresql/using-explain.html)对应,因此很可 会选取一个比较差劲的查询规划。

基因查询优化(GEQO)随机的测试执行规划。因此,当表的数目超过了 geqo\_threshold 之后将导致 用基因查询优化,执行规划基本上在每次语句被执行的时候都会变化。

### **例子**

显示一个对只有一个 integer 列和 10000 行表的简单查询的查询规划:

EXPLAIN SELECT \* FROM foo;

#### QUERY PLAN

Seq Scan on foo (cost=0.00..155.00 rows=10000 width=4)

(1 row)

如果存在一个索引,并且使用一个可应用索引的 WHERE 条件的查询, EXPLAIN 会显示不同的规划:

EXPLAIN SELECT  $*$  FROM foo WHERE  $i = 4$ ;

#### QUERY PLAN

Index Scan using fi on foo (cost=0.00..5.98 rows=1 width=4)

Index Cond:  $(i = 4)$ 

(2 rows)

下面是一个使用了聚集函数的查询的查询规划:

EXPLAIN SELECT sum(i) FROM foo WHERE i < 10;

#### QUERY PLAN

Aggregate (cost=23.93..23.93 rows=1 width=4) -> Index Scan using fi on foo (cost=0.00..23.92 rows=6 width=4) Index Cond: (i < 10)

(3 rows)

下面是一个使用 EXPLAIN EXECUTE 显示一个已预编写的查询规划的例子:

PREPARE query(int, int) AS SELECT sum(bar) FROM test

WHERE  $id > $1$  AND  $id < $2$ GROUP BY foo;

EXPLAIN ANALYZE EXECUTE query(100, 200);

#### QUERY PLAN

HashAggregate (cost=39.53..39.53 rows=1 width=8) (actual time=0.661..0.672 rows=7 loops 1)

-> Index Scan using test pkey on test (cost=0.00..32.97 rows=1311 width=8) (actual time=0. 50..0.395 rows=99 loops=1)

Index Cond: (( $id$  > \$1) AND ( $id$  < \$2))

Total runtime: 0.851 ms

(4 rows)

注意这里显示的数字,甚至还有选择的查询策略都有可能在各个 PostgreSQL 版本之间不同,因为规 器在不断改进。另外, ANALYZE 命令使用随机的采样来估计数据统计;因此, 一次新的 ANALYZE 行之后开销估计可能会变化,即使数据的实际分布没有改变也这样。

### **兼容性**

在 SQL 标准中没有 EXPLAIN 语句。

### **又见**

*ANALYZE*

[1. 优化](https://www.yiibai.com/manual/postgresql/sql-analyze.html)前

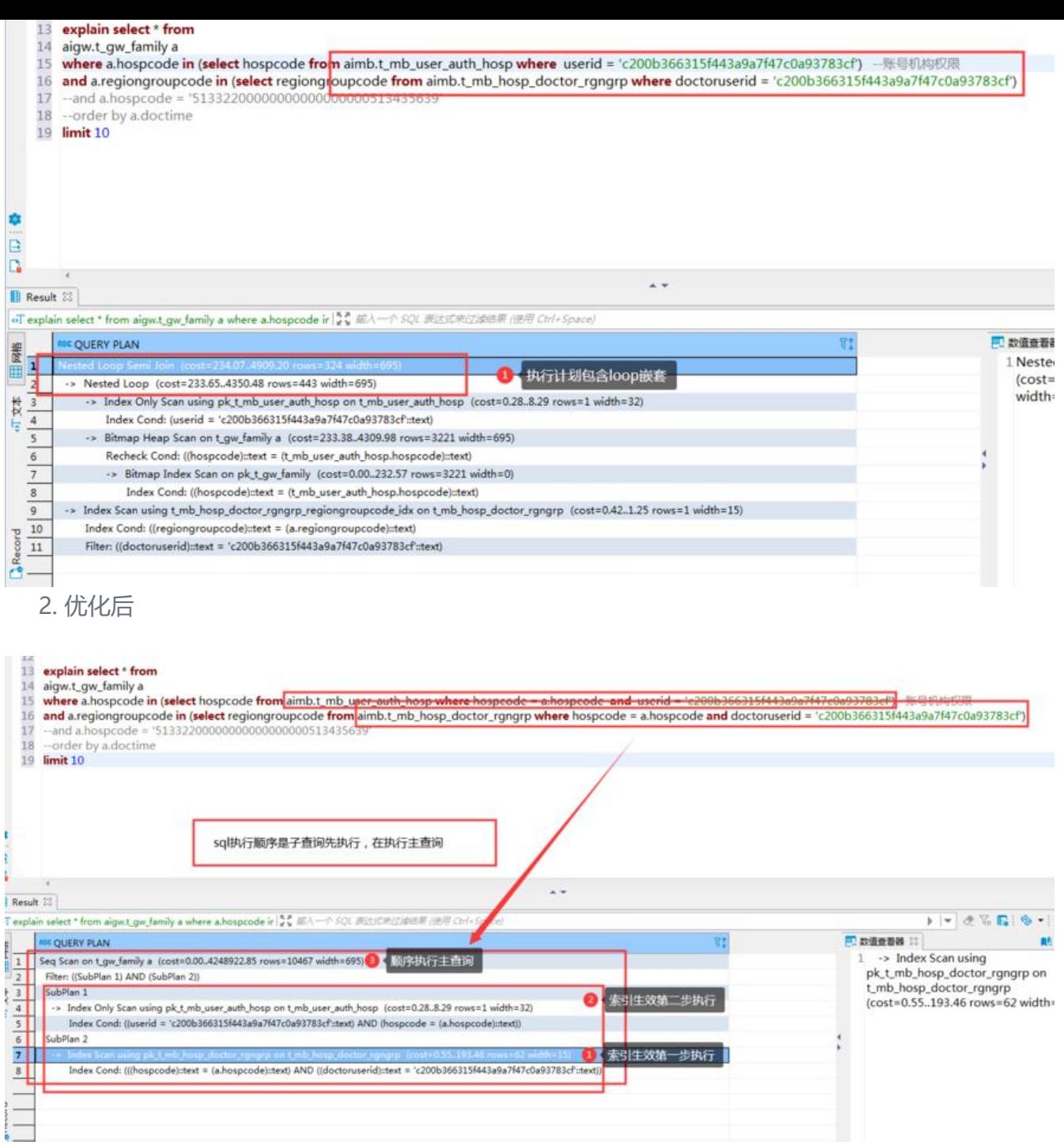